# **CAPITA**

## **Vision**

**FIRF** 

**Incidents** 

FRAUD ANL

0002-021220 **NOTSE** 

FISH POND, fish, Church Lane, Sibthorne

KNIVES/BLADED W ... TREETOPS, tree, 116 MANSFIELD RO. 000001-01122011 ROBBERY

Flowers By Susan, 52 Portland Road

台 Main Me

### **BOSS Mobile**

**Providing Fire Officers with real-time information for ongoing incidents**

BOSS Mobile is a web-based application that is specifically designed for mobile devices. Utilising a mobile design framework, the BOSS Mobile client provides compatibility along with a consistent style across a variety of mobile platforms.

#### **Features**

- $\odot$  Multi-platform application
- $\odot$  Search for incidents from the **Vision** database
- $\odot$  Quickly view assigned incidents
- $\odot$  Quickly view incidents in your area/zone
- $\odot$  Incident bookmarking allows user to bookmark an incident for quick viewing
- ◯ View informed incidents and send response (proceeding, not proceeding)
- ◯ View and update your current status
- $\oslash$  View incident details and narrative, and show incident on map
- $\odot$  Add narrative to an incident User location visible on
- **Vision***DS* in Control Room
- **⊘** Encrypted user login system with back-end accounts database
- $\odot$  Mobile Administration tool for managing and creating accounts

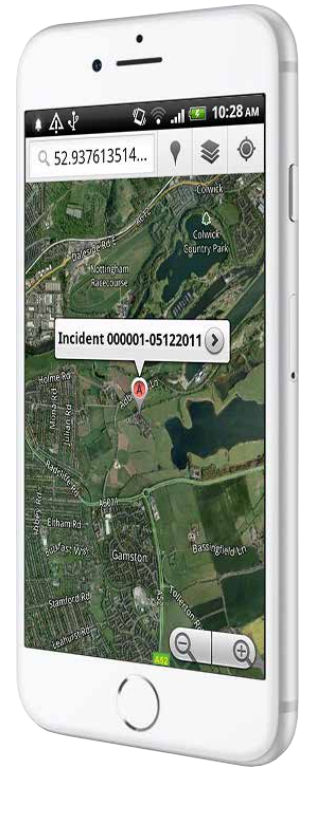

#### **1) BOSS Mobile System**

Once connected to BOSS Mobile you are presented with the following options:

- Incidents
- My Status
- **•** Tools
- **•** Settings

Within the Settings option you can set your call-sign. Once this has been entered you will see any incidents within your area/zone/beat or those that have been assigned to you.

Within the Incidents option you can view:

- My List (Incidents you are assigned to)
- Starred (watched) Incidents
- Recent Incidents
- Search for Incidents (criteria can be entered)

Once you are connected to BOSS Mobile – the application will recommend that you add this page to your home screen for fast and easy access in the future.

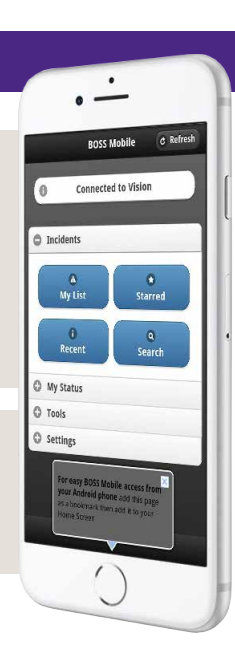

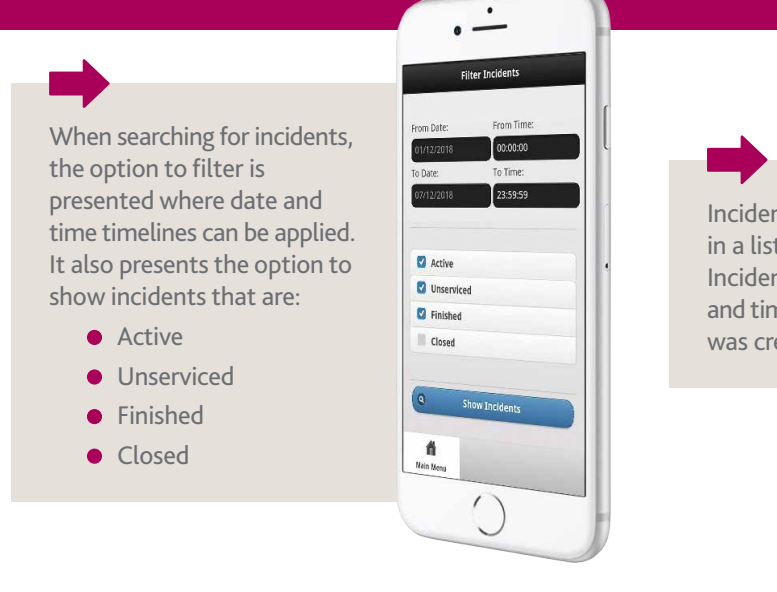

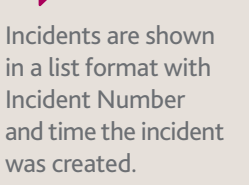

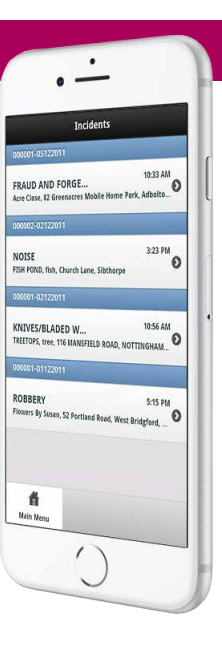

#### **3) Details**

For each incident the following information can be viewed:

- **C**location Information
- **Incident Details**
- **Attached Resources**
- There are also options to:
	- View and Add to Narrative
	- View the location of Incident on a map
	- Bookmark the Incident (Starred Incidents)

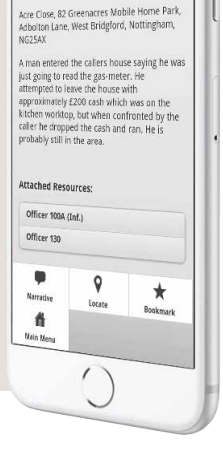

 $\cdot$ 

FRAUD AND FORGERY

000001-05122011

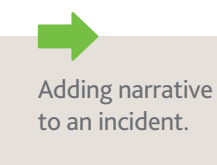

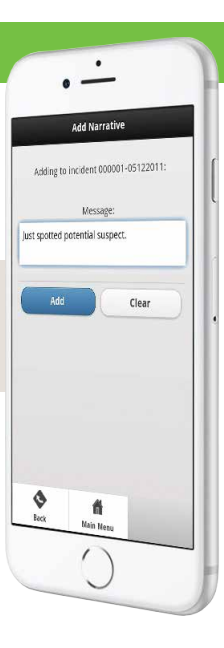

#### **4) Location**

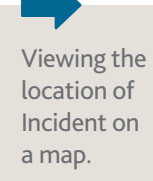

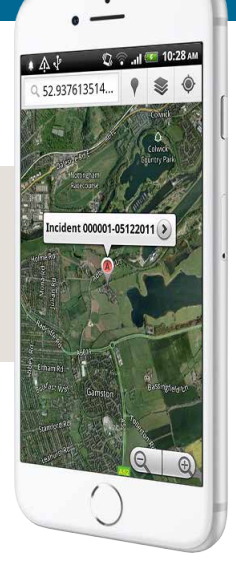

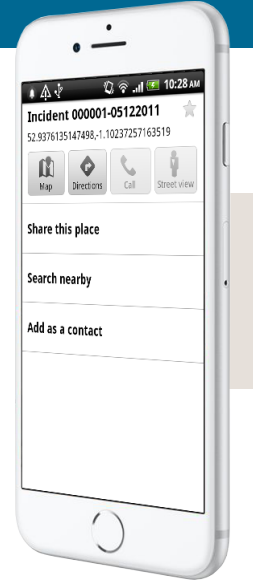

Clicking on the pinpoint on the map provides the user with additional options such as directions.

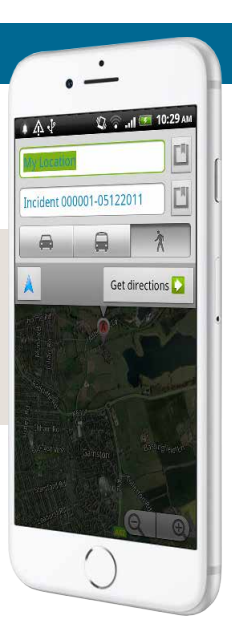

For more information or to discuss your requirements please contact us at: